## **CONTENTS**

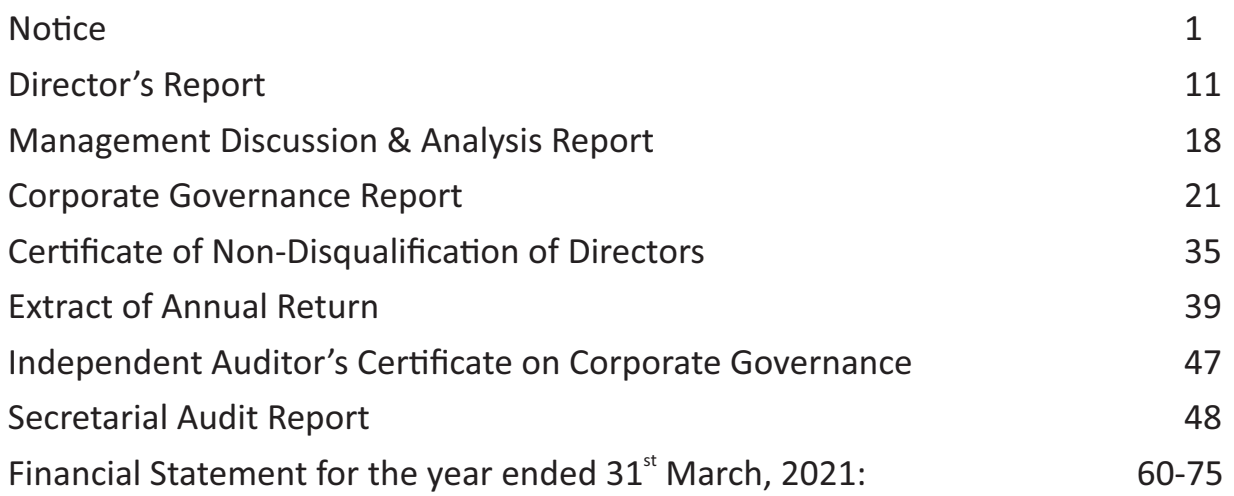

**VIRAT LEASING LIMITED**

VCC.

## *Corporate Information*

**Mr. Jitendra Kumar Goyal** Non - Executive Director

**Mr. Pradeep Kumar Agarwal** Independent Director

**Mr. Mahesh Kumar Kejriwal** Add. Independent Director *(Appointed w.e.f. 05/04/2021)*

**Mrs. Veedhi Raja** Independent Women Director *(Resigned w.e.f. 12/02/2021)*

**Ms. Ritu Agarwal** Independent Women Director *(Appointed w.e.f. 09/11/2020)*

**Chief Financial Officer Mrs. Sarbani Adhikary** *(Appointed w.e.f. 14/08/2021)*

**Mr. Manoj Biyani** *(Resigned w.e.f. 24/03/2021)*

**Company Secretary**

**Mr. Brij Mohan Jha** *(Appointed w.e.f. July 13, 2020)*

**Registered Office:** 1, Crooked Lane, 3rd Floor, Room No. – 324, Kolkata – 700069, West Bengal

#### **Corporate Office:**

"Jajodia Tower", 3, Bentinck Street, 4<sup>th</sup> Floor, Room No. D-8, Kolkata – 700001, West Bengal

**Contact Us:** Tel: 9133 2262-8782 E-Mail: [info@vll.co.in](mailto:info@vll.co.in) Website: [www.vll.co.in](http://www.vll.co.in/)

**Mr. Rajeev Kothari Statutory Auditor Audit Committee**

Chartered Accountant Old 31 (New 10), P.L. Som Street, Near B.A. Mathwater Tank, Bhadrakali, Uttarpara, Hooghly - 712232 West Bengal

**Secretarial Auditor Mr. Rajesh Ghorawat** 68, R.K. Chatterjee Road

Kasba Bakultala, 3<sup>rd</sup> Floor Kolkata-700042

**Internal Auditor M/s Srimal Jain & Co.** Chartered Accountants 12A, Netaji Subhas Road, Ground Floor, Room No.: 3 Kolkata – 700001 (Appointed w.e.f 30.06.2021)

**Mr. Pratik Agarwal** Chartered Accountant *(Appointed w.e.f July 31, 2020)* (Resigned w.e.f June, 30, 2021)

**Banker** ICICI Bank City Union Bank

**Corporate Identification Number (CIN)** L65910WB1984PLC098684

# *Board of Directors Auditors Board Committees*

Managing Director **C. K. Chandak & Co. Mr. Pradeep Kumar Agarwal**

Chairman

**Ms. Ritu Agarwal**  Member **Mr. Jitendra Kumar Goyal** Member **Mr. Mahesh Kumar Kejriwal** Member

**Nomination & Remuneration Committee Mr. Pradeep Kumar Agarwal** Chairman **Mr. Jitendra Kumar Goyal** Member **Ms. Ritu Agarwal** Member **Mr. Mahesh Kumar Kejriwal** Member

**Stakeholders Relationship Committee Mr. Jitendra Kumar Goyal** Chairman **Mr. Pradeep Kumar Agarwal** Member **Ms. Ritu Agarwal** Member **Mr. Mahesh Kumar Kejriwal** Member

#### **Registrar & Share Transfer Agent**

Niche Technologies Private Limited 3A, Auckland Place, 7<sup>th</sup> Floor, Room No. 7A & 7B, Kolkata – 700017 Ph No.: 9133 2280 6616/6617/6618 Fax: 91 33 2280 6619 E-Mail: nichetechpl@nichetechpl.com

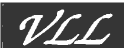

#### NOTICE OF THIRTY- SEVENTH ANNUAL GENERAL MEETING

NOTICE is hereby given that the 37<sup>th</sup> Annual General Meeting (AGM) of the members of the Company will be held at its Corporate Office at "Jajodia Tower", 3, Bentinck Street, 4<sup>th</sup> Floor, Room No. D-8, Kolkata –<br>700001, West Bengal on Wednesday, the 29<sup>th</sup> September, 2021 at 04:00 PM to transact the following business:

#### **ORDINARY BUSINESS:**

- 1. To receive, consider and adopt the Audited Standalone Financial Statement of the Company for the year ended 31<sup>st</sup> March, 2021 along with Directors' Report and Auditors' Report thereon.
- To appoint a Director in place of Mr. Jitendra Kumar Goyal (DIN: 00476844), who retires by rotation in  $2.$ terms of Section 152(6) of the Companies Act, 2013, and being eligible, offers himself for reappointment.
- To modify the terms of appointment of Statutory Auditors and fix their remuneration and in this  $\mathbf{R}$ respect, to pass with or without modification(s), the following resolution as an Ordinary Resolution:

"RESOLVED THAT pursuant to Section 139 of the Companies Act, 2013 and Rule 3(7) of The Companies (Audit and Auditors) Rules, 2014 as amended by the Companies (Amendment) Act, 2017 effective from 7th May, 2018 and all other applicable provisions of the Act (including any statutory modifications or re-enactment thereof for the time being in force), the existing terms of appointment of M/s. C. K. Chandak & Co., Chartered Accountants (Firm Registration No. 326844E), Statutory Auditors of the Company be and is hereby modified to the extent that their appointment done in the 34<sup>th</sup> AGM of the Company shall not be subjected to ratification by the Shareholders in the Annual General Meeting and they shall continue to be the Statutory Auditors of the Company for remaining duration of their terms of appointment without ratification at each AGM and the Board be and is hereby authorized to fix their remuneration, if any, to be paid to the Auditors in each of the Financial years on the recommendation of the Audit Committee."

#### **SPECIAL BUSINESS:**

Appointment of Mr. Mahesh Kumar Kejriwal (DIN: 07382906) as a Non-Executive Independent Director of the Company.

To Consider and, if thought fit, to pass with or without modification(s), the following resolution as an **Ordinary Resolution:** 

"RESOLVED THAT pursuant to the provisions of Section 149, 152 read with Schedule IV and all other applicable provisions of the Companies Act, 2013 and the Companies (Appointment and Qualification of Directors) rules, 2014 (including any statutory modification(s) or re-enactment thereof for the time being in force) and Regulation 25 of the Securities and Exchange Board of India (Listing obligation and Disclosure Requirements) Regulations, 2015 Mr. Mahesh Kumar Keiriwal (DIN: 07382906) who has submitted a declaration of independence under section 149(6) of the Companies Act, 2013 and is eligible for appointment and in respect of whom the Company has received a notice in writing from a director under section 160 of the Companies Act, 2013 signifying his intention to propose Mr. Mahesh Kumar Kejriwal (DIN: 07382906) as a candidate for the office of Director of the Company to hold office for a term of Five (5) Years till the Conclusion of the 42<sup>nd</sup> Annual General Meeting to be held in the calendar Year 2026.

RESOLVED FURTHER THAT the Board of Directors of the Company and/or Company Secretary be and is hereby authorized to do all acts and take all such steps as may be considered necessary, proper or expedient to give effect to this Resolution".

Registered Office: 1, Crooked Lane,  $3<sup>rd</sup>$  Floor, Room No. 324, Kolkata – 700069 CIN: L65910WB1984PLC098684 Phone: 9133 2262-8782

Place: Kolkata Date:  $14<sup>th</sup>$  August, 2021 **By order of the Board Virat Leasing Limited**

**CS Brij Mohan Jha Company Secretary**

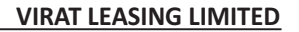

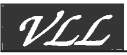

#### **NOTES:**

**1. A MEMBER ENTITLED TO ATTEND AND VOTE AT THE MEETING IS ALSO ENTITLED TO APPOINT A PROXY TO ATTEND AND VOTE INSTEAD OF HIMSELF AND THE PROXY NEED NOT BE A MEMBER OF THE COMPANY**.

Proxy form is annexed to the notice. Proxies in order to be effective must be lodged with the Company's Registered Office at least 48 hours before the commencement of the Meeting.

In term of Rule 19 of the Companies (Management and Administration) Rules, 2014, a person can act as a proxy on behalf of members not exceeding fifty and holding in aggregate not more than ten percent of total share capital of the Company. A Member holding more than ten percent of the total share capital of the Company carrying voting rights may appoint a single person as proxy and such person shall not act as proxy for any other person or Member.

- **2.** The Explanatory Statement pursuant to Section 102(1) of the Companies Act, 2013 in respect of the item of Special Business to be transacted at the meeting is annexed hereto.
- **3.** The information as required to be provided in terms of Regulation 36(3) and 26(4) of the SEBI (Listing Obligations and Disclosure Requirements) Regulations, 2015 ("Listing Regulation") regarding the Directors who are proposed to be re-appointed is annexed.
- **4.** The Register of Members and Share Transfer Books of the Company shall remain closed from Thursday,  $23<sup>rd</sup>$  September, 2021 to Wednesday,  $29<sup>th</sup>$  September, 2021 (both days inclusive).
- **5.** The Securities and Exchange Board of India (SEBI) has mandated the submission of Permanent Account Number (PAN) by every participant in securities market. Members holding shares in electronic form are, therefore, requested to submit their PAN to their Depository Participants with whom they are maintaining their demat accounts.
- 6. SEBI has recently amended Regulation 40 of SEBI (Listing Obligations and Disclosure Requirements) Regulations, 2015 by its notification dated  $8<sup>th</sup>$  June, 2018 providing that except in case of transmission or transposition of securities, requests for effecting transfer of securities shall not be processed unless the securities are held in dematerialized form with a Depository. In view of the above, the Shareholders holding shares of the Company in physical mode are requested to get their shares dematerialized at an early date.
- **7.** Corporate members intending to send their authorized representatives to attend the Meeting pursuant to Section 113 of the Companies Act, 2013 are requested to send to the Company a certified copy of the Board Resolution authorizing their representative to attend and vote on their behalf at the Meeting.
- **8.** In case of joint holders attending the Meeting, only such joint holder who is higher in the order of  $n$ ames will be entitled to vote.
- **9.** Members who have not registered their e-mail addresses so far are requested to register their email addresses for receiving all communication including Annual Report, Notices, Circulars, etc. from the Company electronically further.
- **10.** Members/ Proxies/ Authorized Representatives are requested to bring the attendance slip(s) duly filled in for attending the AGM. Members who hold shares in dematerialized form are requested to write their DP ID and Client ID number and those who hold shares in physical form are requested to write their folio number on the attendance slip for attending the AGM and hand over the duly filled attendance slip(s) at the entrance to the venue.
- **11.** Relevant documents referred to in the accompanying Notice and in the Explanatory Statements are open for inspection by the Members at the Company's Corporate Office on all working days of the Company during business hours up to the date of the Meeting.
- **12.** Members desirous of making a nomination in respect of their shareholding, as permitted by section 72 of the Companies Act, 2013, are requested to write to the Registrar and Transfer Agent of the Company for the prescribed form.
- **13.** Members are requested to mention their Folio Number in all their correspondence with the

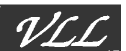

Company in order to facilitate response to their queries promptly.

- **14.** Members/Proxies are requested to kindly take note of the following:
	- (i) Copies of Annual Report will not be distributed at the venue of the meeting.
	- (ii) Attendance Slip, as sent herewith, is required to be produced at the venue duly filled in and signed, for attending the meeting.
	- (iii) Entry to the venue will be strictly on the basis of produce of duly completed and signed Attendance Slip; and
	- (iv) In all correspondences with the Company and/or the R & T Agent, Folio No. must be quoted.
- **15.** Members who are holding shares in identical order of names in more than one folio are requested to write to the Company enclosing their share certificate to enable the Company to consolidate their holdings in one folio.
- **16.** Niche Technologies Pvt. Ltd. is the Registrar and Share Transfer Agent (RTA) of the Company. All investor related communication may be addressed to the following address: Niche Technologies Pvt. Ltd., 3A, Auckland Place, 7th Floor, Room No. 7A & 7B, Kolkata-700017 Tel: (033) 2280 6616/6617/6618 Fax: (033) 2280 6619 Email: [nichetechpl@nichetechpl.com](mailto:nichetechpl@nichetechpl.com)
- **17.** The Ministry of Corporate Affairs (MCA) has come out with Circular Nos. 17/2011 dated 21/04/2011 & 18/2011 dated 29/04/2011 propagating "Green Initiative" encouraging Corporates to serve documents through electronic mode. In view of the above, shareholders are requested to update their e-mail address with the RTA of the Company, if shares are held in physical form and with their Depositary Participants (DP), if the shares are held in Dematerialized form.
- 18. Members may also note that the Notice of the 37<sup>th</sup> Annual General Meeting and the Annual Report for 2021 will also be available on the Company's website [www.vll.co.in](http://www.vll.co.in/) for their download. The physical copies of the aforesaid documents will also be available at the Company's Corporate Office at "Jajodia Tower", 3, Bentinck Street, 4<sup>th</sup> Floor, Room No. D-8, Kolkata – 700001, West Bengal for inspection during normal business hours on working days. Even after registering for ecommunication, members are entitled to receive such communication in physical form, upon making a request for the same, by post free of cost. For any communication, the shareholders may also send requests to the Company's investor email id: [info@vll.co.in](http://info@vll.co.in)

#### **19. Voting through electronic means**

- I. In terms of Section 108 of the Companies Act, 2013 read with Rule 20 of the Companies (Management and Administration) Rules, 2014, the Company has engaged the service of National Securities Depository Limited (NSDL) to provide the facility of electronic voting (e-voting) in respect of the Resolutions proposed at this Annual General Meeting. The Board of Directors has appointed Mr. Rajesh Ghorawat, Practicing Company Secretary (FCS: 7226), as the Scrutinizer for this purpose.
- II. The facility for voting through ballot paper shall be made available at the AGM. The members who have cast their vote by remote e-voting prior to the AGM may also attend the AGM but shall not be entitled to cast their vote again.
- III. The remote e-voting period begins on  $26<sup>th</sup>$  September, 2021 (9:00 AM IST) and ends on  $28<sup>th</sup>$ September, 2021 (5:00 PM IST). The remote e-voting module shall be disabled by NSDL for voting thereafter. The Members, whose names appear in the Register of Members / Beneficial Owners as on the record date (cut-off date) i.e., 22<sup>nd</sup> September, 2021, may cast their vote electronically. The voting right of shareholders shall be in proportion to their share in the paid-up equity share capital of the Company as on the cut-off date, being  $22^{nd}$  September, 2021.

#### IV. How do I vote electronically using NSDL e-Voting system?

The way to vote electronically on NSDL e-Voting system consists of "Two Steps" which are mentioned *below:*

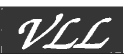

### **Step 1: Access to NSDL e-Voting system**

A) Login method for e-Voting for Individual shareholders holding securities in demat mode: *In terms of SEBI circular dated December 9, 2020 on e-Voting facility provided by Listed Companies, Individual shareholders holding securities in demat mode are allowed to vote through their demat account maintained with Depositories and Depository Parcipants. Shareholders are advised to update their mobile number and email Id in their demat accounts in order to access e-Vong facility.*

Login method for Individual shareholders holding securities in demat mode is given below:

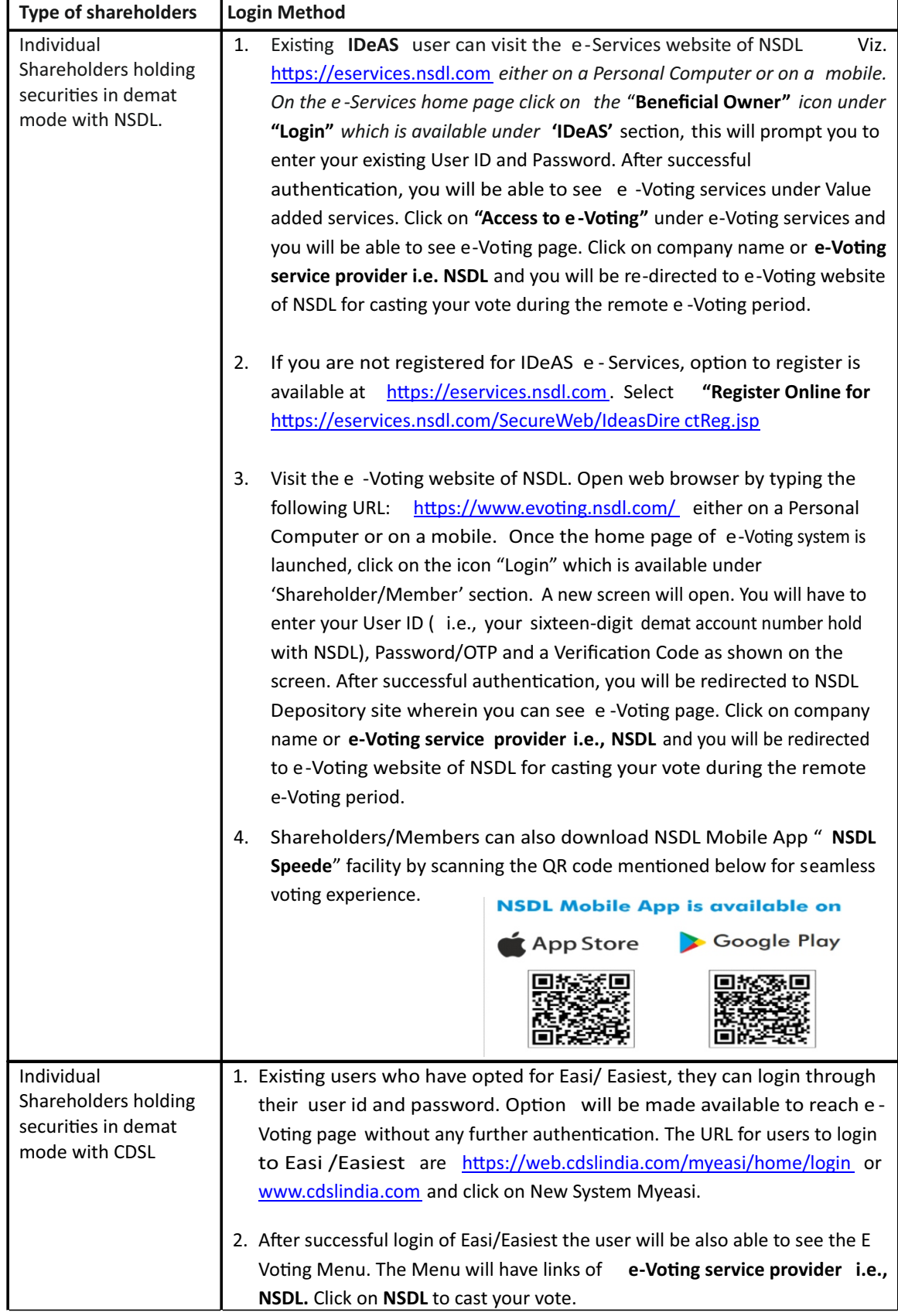

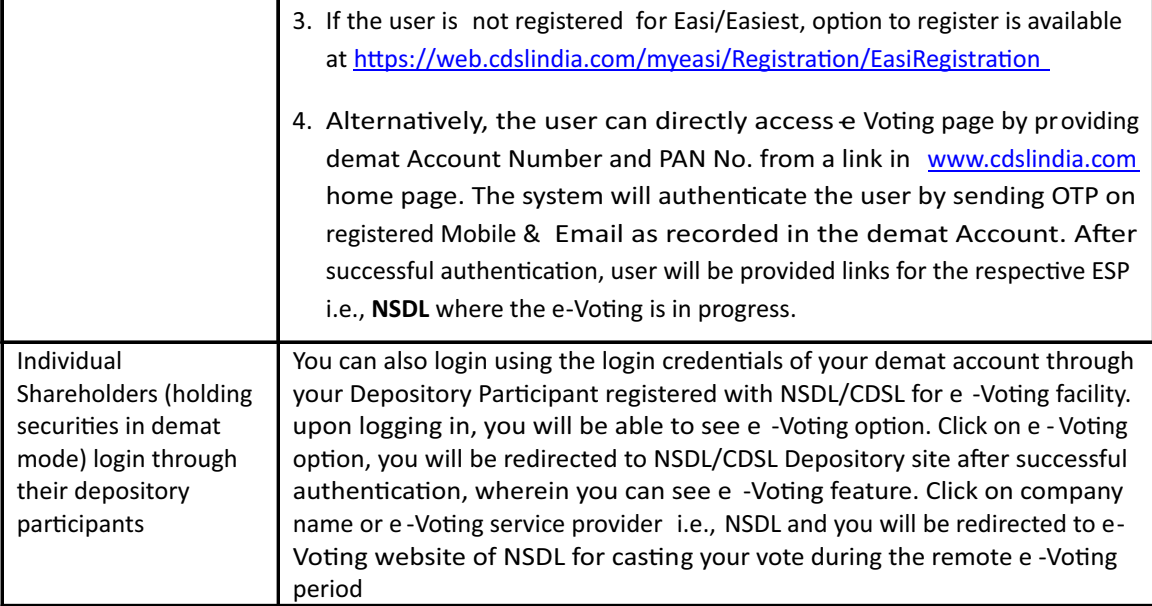

#### *Important note: Members who are unable to retrieve User ID/ Password are advised to use Forget User ID and Forget Password option available at abovementioned website.*

Helpdesk for Individual Shareholders holding securities in demat mode for any technical issues related to login through Depository i.e., NSDL and CDSL.

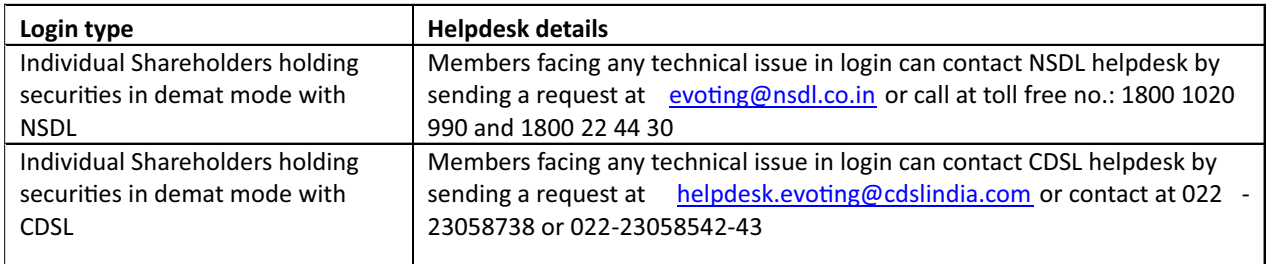

#### **B) Login Method for e-Voting shareholders other than Individual shareholders holding securities in Demat** mode and shareholders holding securities in physical mode. How to Log-in to NSDL e-Voting website?

- 1. Visit the e-Voting website of NSDL. Open web browser by typing the following URL: https://www.evoting.nsdl.com either on a Personal Computer or on a mobile.
- 2. Once the home page of e-Voting system is launched, click on the icon "Login" which is available under 'Shareholder/Member' section.
- 3. A new screen will open. You will have to enter your User ID, your Password/OTP and a Verification Code as shown on the screen. Alternatively, if you are registered for NSDL eservices i.e., IDEAS, you can log-in at https://eservices.nsdl.com/ with your existing IDEAS login. Once you log-in to NSDL eservices after using your log-in credentials, click on e-Voting and *you can proceed to Step 2 i.e., Cast your vote electronically.*
- **Manner of holding shares i.e., Demat (NSDL or Your User ID is: CDSL) or Physical** a) For Members who hold shares in demat account with NSDL.
- 4. Your User ID details are given below:

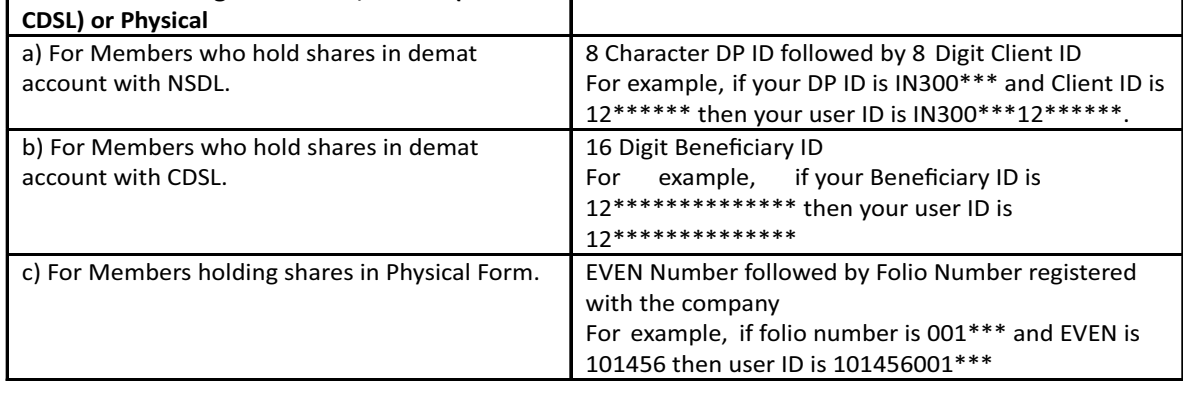

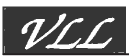

- 5. Password details for shareholders other than Individual shareholders are given below:
	- a) If you are already registered for e-Voting, then you can user your existing password to login and cast your vote.
	- b) If you are using NSDL e-Voting system for the first time, you will need to retrieve the 'initial password' which was communicated to you. Once you retrieve your 'initial password', you need to enter the 'initial password' and the system will force you to change your password.
	- c) How to retrieve your 'initial password'?
		- (i) If your email ID is registered in your Demat account or with the company, your 'initial password' is communicated to you on your email ID. Trace the email sent to you from NSDL from your mailbox. Open the email and open the attachment i.e., a .pdf file. Open the .pdf file. The password to open the .pdf file is your 8-digit client ID for NSDL account, last 8 digits of client ID for CDSL account or folio number for shares held in physical form. The .pdf file contains your 'User ID' and your 'initial password'.
		- (ii) If your email ID is not registered, please follow steps mentioned below in **process for those shareholders whose email ids are not registered.**
- 6. If you are unable to retrieve or have not received the "Initial password" or have forgotten your password:
	- (a) Click on ["Forgot User Details/Password?](https://www.evoting.nsdl.com/eVotingWeb/commonhtmls/NewUser.jsp)"(If you are holding shares in your Demat account with NSDL or CDSL) optio[n](https://www.evoting.nsdl.com/eVotingWeb/commonhtmls/NewUser.jsp) available on www.evoting.nsdl.com.
	- (b) [Physical User Reset Password?](https://www.evoting.nsdl.com/eVotingWeb/commonhtmls/PhysicalUser.jsp)" (If you are holding shares in physical mode) option available on www.evoting.nsdl.com.
	- c) If you are still unable to get the password by aforesaid two options, you can send a request at evoting@nsdl.co.in [m](mailto:evoting@nsdl.co.in)entioning your Demat account number/folio number, your PAN, your name and your registered address etc.
	- (d) Members can also use the OTP (One Time Password) based login for casting the votes on the e-Voting system of NSDL.
- 7. After entering your password, tick on Agree to "Terms and Conditions" by selecting on the check box.
- 8. Now, you will have to click on "Login" button.
- 9. After you click on the "Login" button, home page of e-Voting will open.

#### Step 2: Cast your vote electronically on NSDL e-Voting system. How to cast your vote electronically on NSDL e-Voting system?

- 1. After successful login at Step 1, you will be able to see all the companies "EVEN" in which you are holding shares and whose voting cycle.
- 2. Select "EVEN" of company for which you wish to cast your vote during the remote e-Voting period Now you are ready for e-Voting as the Voting page opens.
- 3. Cast your vote by selecting appropriate options i.e., assent or dissent, verify/modify the number of shares for which you wish to cast your vote and click on "Submit" and also "Confirm" when prompted.
- 4. Upon confirmation, the message "Vote cast successfully" will be displayed.
- 5. You can also take the printout of the votes cast by you by clicking on the print option on the confirmation page.
- 6. Once you confirm your vote on the resolution, you will not be allowed to modify your vote.

#### **General Guidelines for shareholders**

1. Institutional shareholders (i.e., other than individuals, HUF, NRI etc.) are required to send scanned copy (PDF/JPG Format) of the relevant Board Resolution/Authority letter etc. with attested specimen signature of the duly authorized signatory(ies) who are authorized to vote, to the Scrutinizer by e-

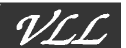

mail to rgadvisory  $18@g$  mail.com with a copy marked to evoting @nsdl.co.in.

- 2. It is strongly recommended not to share your password with any other person and take utmost care to keep your password confidential. Login to the e-voting website will be disabled upon five unsuccessful attempts to key in the correct password. In such an event, you will need to go through the ["Forgot User Details/Password?](https://www.evoting.nsdl.com/eVotingWeb/commonhtmls/NewUser.jsp)" or ["Physical User Reset Password?](https://www.evoting.nsdl.com/eVotingWeb/commonhtmls/PhysicalUser.jsp)" option available on www.evoting.nsdl.com to reset the password.
- 3. In case of any queries, you may refer the Frequently Asked Questions (FAQs) for Shareholders and evoting user manual for Shareholders available at the download section of www.evoting.nsdl.com or call on toll free no.: 1800 1020 990 and 1800 22 44 30 or send a request to at evoting @nsdl.co.in.

#### **Process for those shareholders whose email ids are not registered with the depositories/ company for procuring user id and password and registration of e mail ids for e-voting for the resolutions set out in this notice:**

- 1. In case shares are held in physical mode please provide Folio No., Name of shareholder, scanned copy of the share certificate (front and back), PAN (self-attested scanned copy of PAN card), AADHAR (selfattested scanned copy of Aadhar Card) by email to the Company Secretary at [info@vll.co.in](mailto:info@vll.co.in).
- 2. In case shares are held in demat mode, please provide DPID-CLID (16-digit DPID + CLID or 16-digit beneficiary ID), Name, client master or copy of Consolidated Account statement, PAN (self-attested scanned copy of PAN card), AADHAR (self-attested scanned copy of Aadhar Card) to [\(info@vll.co.in](mailto:info@vll.co.in)). If you are an Individual shareholder holding securities in demat mode, you are requested to refer to the login method explained at **step 1 (A**) i.e., Login method for e-Voting for Individual shareholders holding securities in demat mode.
- 3. Alternatively, shareholder/members may send a request to evoting@nsdl.co.in for procuring user id and password for e-voting by providing above mentioned documents.
- 4. In terms of SEBI circular dated December 9, 2020 on e-Voting facility provided by Listed Companies, Individual shareholders holding securities in demat mode are allowed to vote through their demat account maintained with Depositories and Depository Participants. Shareholders are required to update their mobile number and email ID correctly in their demat account in order to access e-Voting facility.
- 5. The voting rights of members shall be in proportion to their shares of the paid-up equity share capital of the Company as on the cut-off date 22<sup>nd</sup> September, 2021. A person, whose name is recorded in the register of members or in the register of beneficial owners maintained by the depositories as on the cutoff date only shall be entitled to avail the facility of remote e-voting as well as voting at the AGM through polling paper.
- 6. Any person, who acquires shares of the Company and become member of the Company after dispatch of **nd** the noce and holding shares as of the cut-off date i.e. **22 September, 2021** may obtain the login ID and password by sending a request at [evong@nsdl.co.in o](mailto:evoting@nsdl.co.in%20)r [nichetechpl@nichetechpl.com](mailto:nichetechpl@nichetechpl.com).
- 7. If you forgot your password, you can reset your password by using "Forgot User Details/Password" option available on www.evoting.nsdl.com or contact NSDL at the toll-free no.: 1800-222-990.
- 8. A member may participate in the AGM even after exercising his right to vote through remote e-voting but shall not be allowed to vote again at the AGM.
- 9. A person, whose name is recorded in the register of members or in the register of beneficial owners maintained by the depositories as on the cut-off date only shall be entitled to avail the facility of remote evoting as well as voting at the AGM through ballot paper.
- 10. The Chairman shall, at the AGM, at the end of discussion on the resolutions on which voting is to be held, allow voting with the assistance of scrutinizer, by use of "Ballot Paper" for all those members who are present at the AGM but have not cast their votes by availing the remote e-voting facility.
- 11. The Scrutinizer shall after the conclusion of voting at the general meeting, will first count the votes cast at the meeting and thereafter unblock the votes cast through remote e-voting in the presence of at least two witnesses not in the employment of the Company and shall make, not later than three days of the conclusion of the AGM, a consolidated scrutinizer's report of the total votes cast in favor or against, if any,

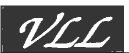

to the Chairman or a person authorized by him in writing, who shall countersign the same and declare the result of the voting forthwith.

- 12. The Results declared along with the report of the Scrutinizer shall be placed on the website of the Company [www.vll.co.in](http://www.vll.co.in/) and on the website of NSDL immediately after the declaration of result by the Chairman or a person authorized by him in writing. The results shall also be immediately forwarded to BSE Limited, where the shares of the company are listed.
- 13. Subject to receipt of requisite number of votes, the resolutions set out in the Notice shall be deemed to be passed on the date of AGM.

Registered Office: 1, Crooked Lane, 3<sup>rd</sup> Floor, Room No. 324, Kolkata – 700069 CIN: L65910WB1984PLC098684 Phone: 9133 2262-8782

**By order of the Board Virat Leasing Limited**

Place: Kolkata Date: 14<sup>th</sup> August, 2021

**CS Brij Mohan Jha Company Secretary**